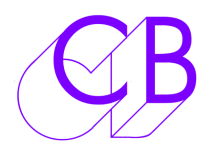

P2-MMC FAQ

1) How should the P2MMC be configured to work with VirtualVTR

First you should download the Mac version of the P2MMC-USB setup program(p2mmcusb-mac) from our web site

http://www.colinbroad.com/cbsoft/P2MMC2/p2mmc2.html

Install this on the same mac as the VVTR, you can then configure, test and update the P2MMC-USB.

a) Set the RS422 port to input

b) Select Virtual Machine mode

You should now be able to control the virtual machine from the RS-422 port and monitor the timecode in the setup software.

c) Select either virtual machine mode or P2MMC mode to control the VVTR. Using Virtual machine mode will maintain Video Lock at all times.

> CB Electronics Loddonside, Lands End House, Beggars Hill Road, Charvil, Berkshire, RG10 0UD, UK Tel +44 (0) 1189 320345 Fax +44 (0) 1189 320346 http://www.colinbroad.com E-mail Support@colinbroad.com